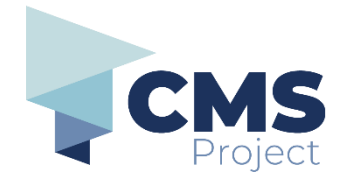

## **Filing on an existing case**

This quick reference guide includes instructions on:

• how to file documents for existing case.

**Please note:** References to 'submission' on the eDocs Portal, and in related documentation, refers to the process of electronically filing a document through the portal and should not be confused with other definitions related to 'submission' in a legal context.

#### **Before you begin:**

• **Forms you are filing**

Download the forms to file, complete them and save them as PDFs. Continue to visit wherever you download, create or source your documents from (such as the MCV, ChCV or VOCAT websites). If you are a member of an organisation using the eDocs portal - you may continue to access the forms from your organisation's document management system.

- **Case Number:** You will also need the court provided case number.
- **File formats:** The portal currently only accepts PDFs.
- **Payment methods:** The portal currently only accepts credit cards and debit cards.
- **Mandatory fields**: Are indicated by a red asterisk \*.

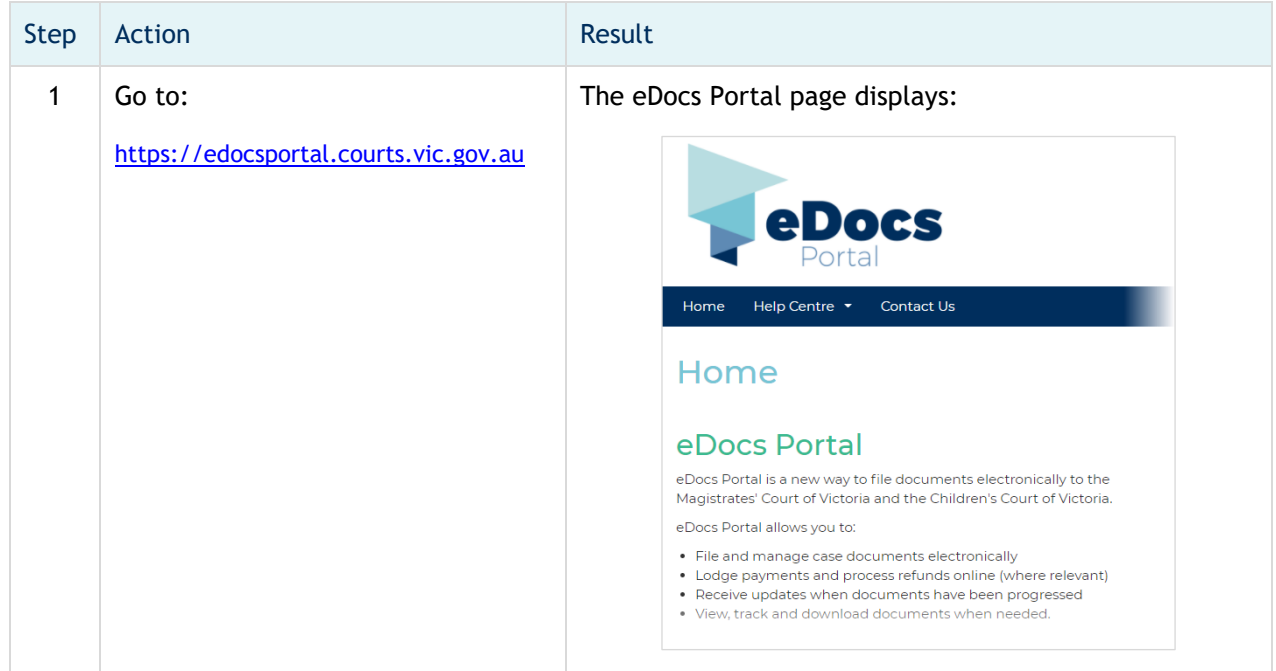

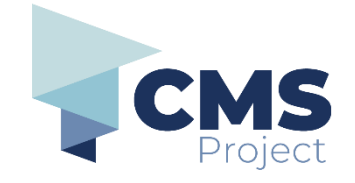

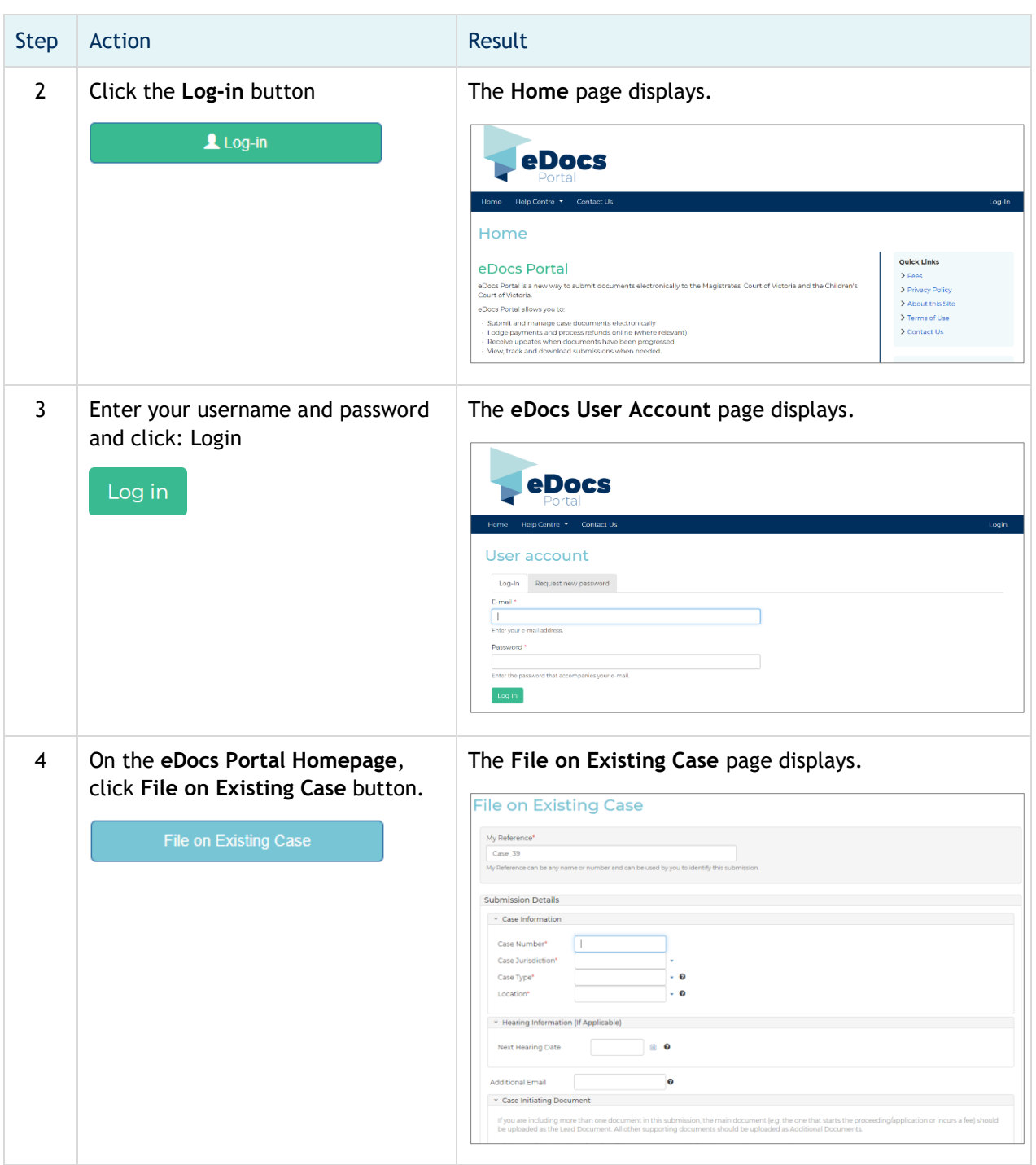

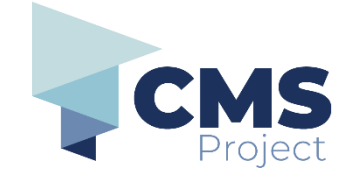

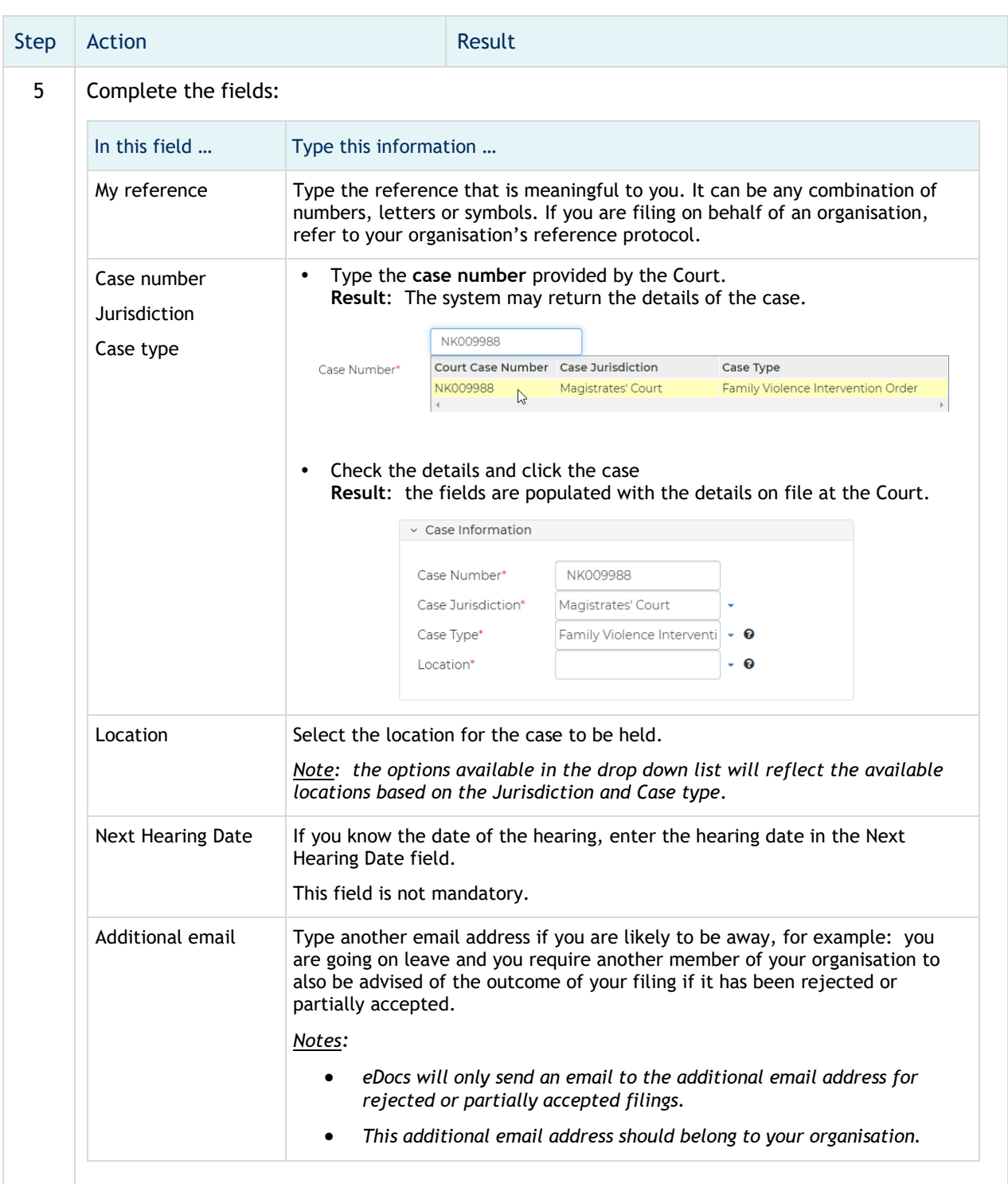

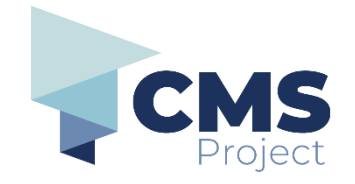

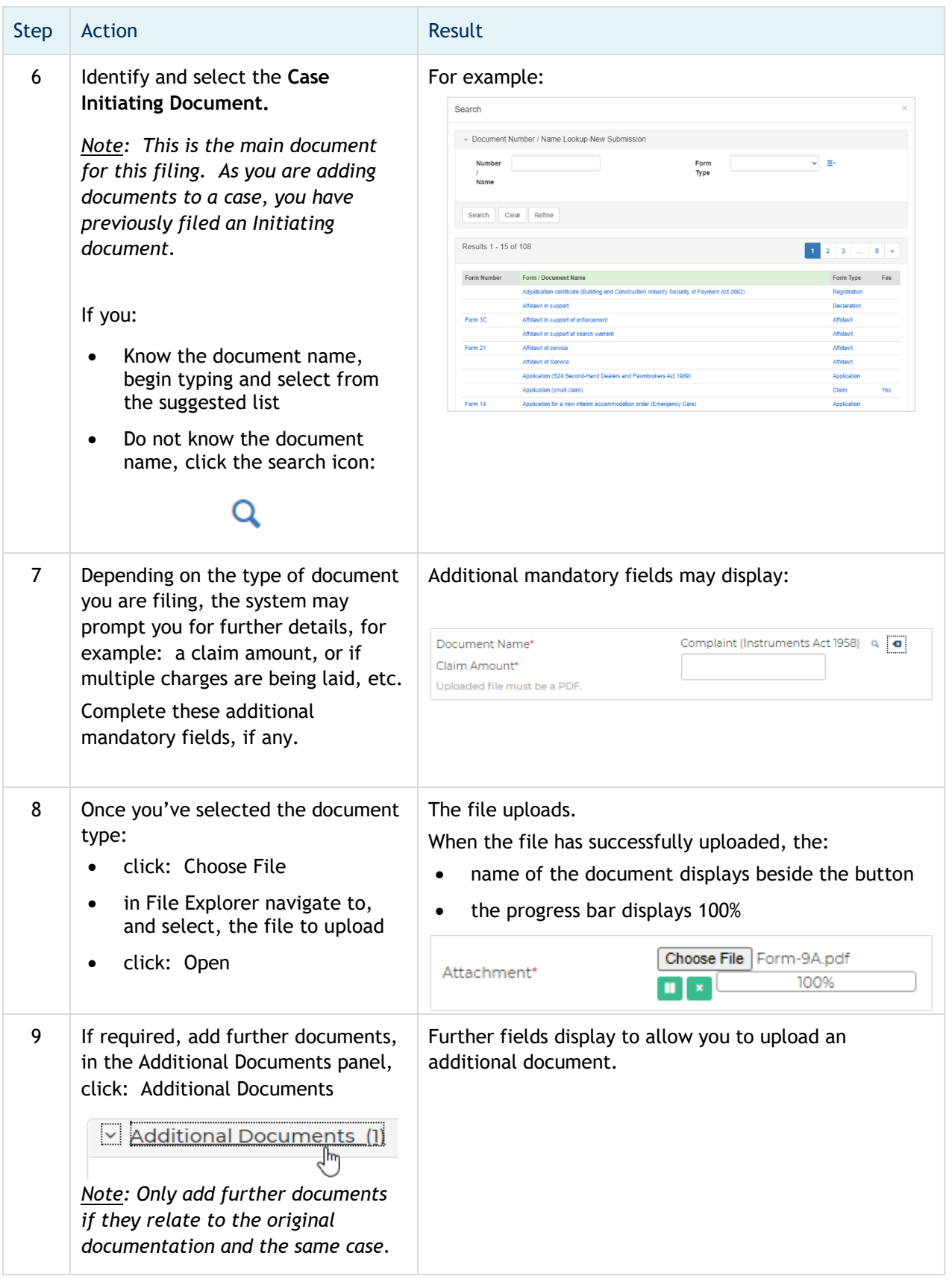

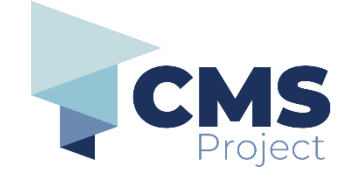

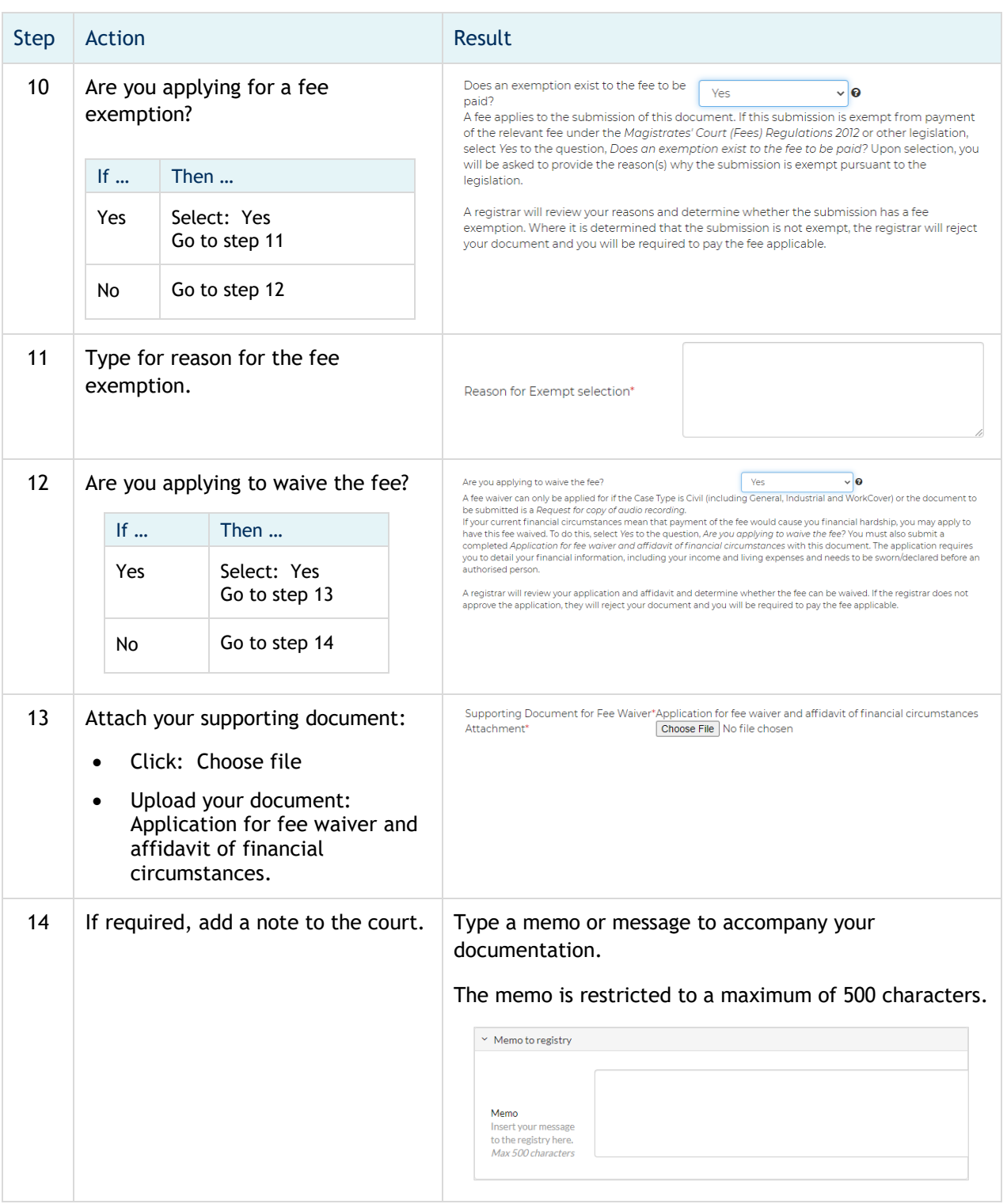

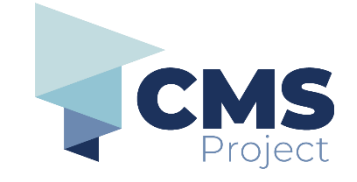

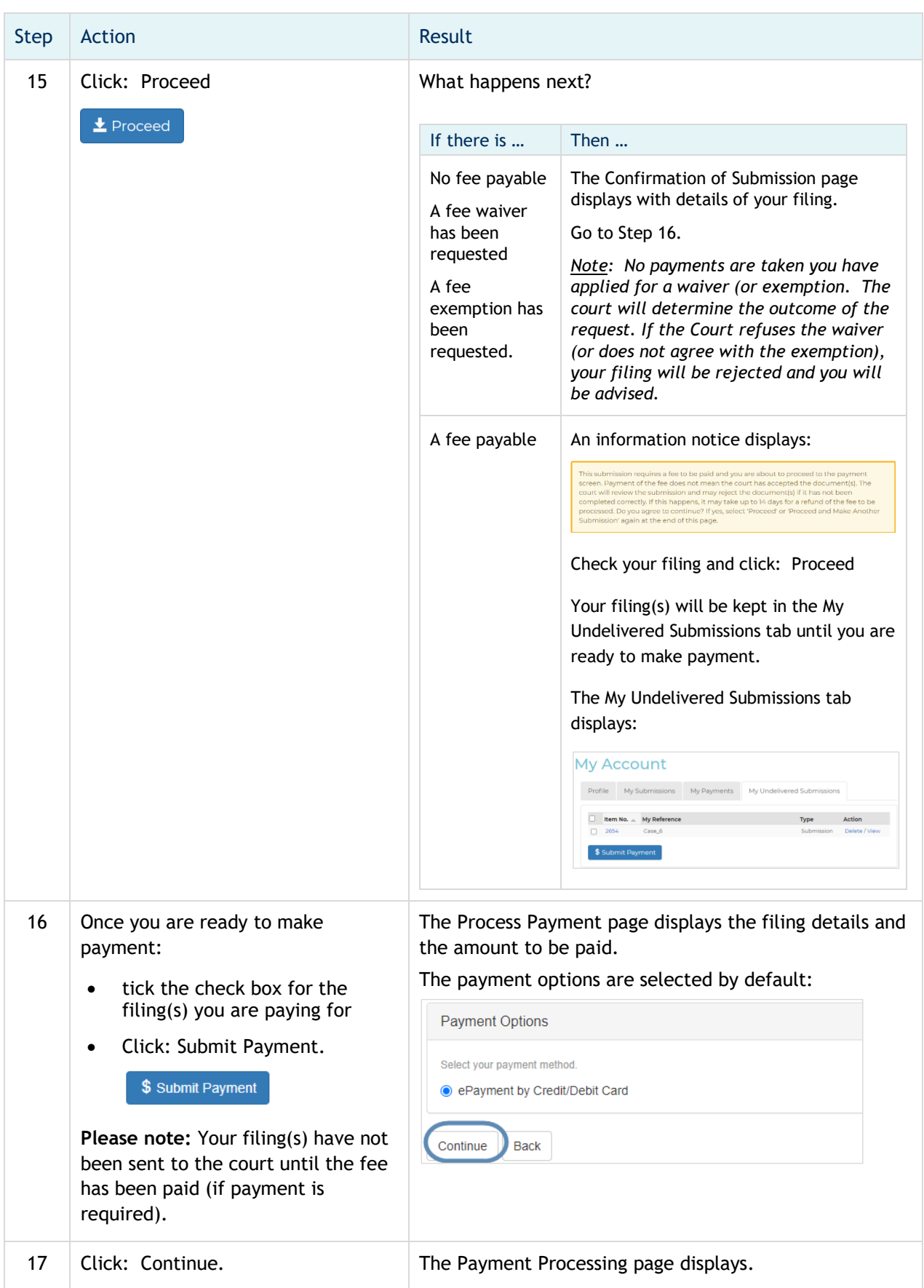

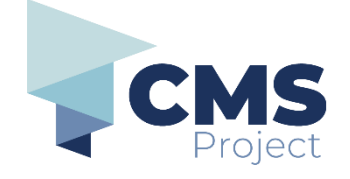

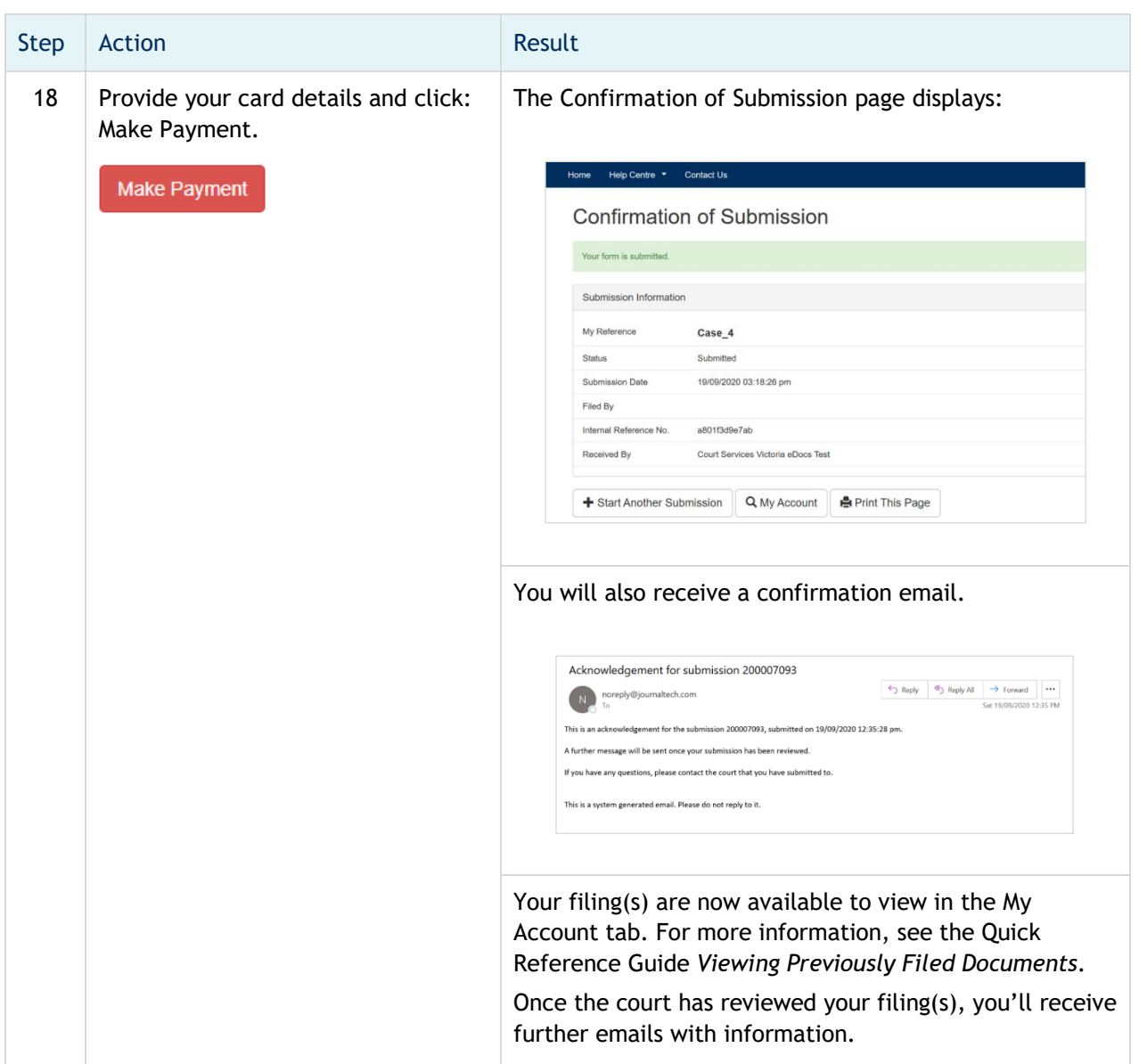